**Rencontre d'information à l'intention des responsables de l'effectif scolaire de la formation générale des jeunes (FGJ) des établissements d'enseignement privés**

**Année scolaire 2009-2010** 

**Direction des opérations financières aux réseaux (DOFR)**

**octobre 2009**

**Équipe du contrôle de l'effectif scolaire de la** 

**DOFR (financement/contrôle)**

| <b>Pour les</b><br>établissements<br>privés  | <b>Coordonnateur</b><br>de l'équipe                          | <b>Analyste</b>                                    | <b>Analyste</b>                                |
|----------------------------------------------|--------------------------------------------------------------|----------------------------------------------------|------------------------------------------------|
| Coordonnées<br>des analystes<br>responsables | <b>Jacques</b><br><b>Marcotte</b><br>418 643-5432<br>p. 2443 | <b>Diane Desrochers</b><br>418 643-5432<br>p. 2456 | <b>Alain Cantin</b><br>418 643-5432<br>p. 2459 |
| <b>Support</b><br>technique                  | <b>Caroline Rochette</b><br>418 643-5432 p. 2461             |                                                    |                                                |

Éducation,<br>Loisir et Sport Québec **ELEL** 

# **Courriers électroniques de l'équipe de la DOFR**

- **diane.desrochers@mels.gouv.qc.ca**
- **alain.cantin@mels.gouv.qc.ca**
- **caroline.rochette@mels.gouv.qc.ca**
- **jacques\_marcotte@mels.gouv.qc.ca**

**(MELS = Ministère de l'Éducation, du Loisir et du Sport)**

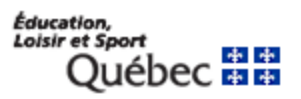

#### **Problèmes de déclaration**

- **Contacter le Service aux utilisateurs (SAU)**
	- **Courriel : Remplir le formulaire prévu à cet effet sur le site extranet Charlemagne** charlemagne-sau@mels.gouv.qc.ca
	- Fax: 418 644-6933
	- **Téléphone :**
		- Appels locaux (Québec et environs) : 418 644-7734

# **Problèmes de déclaration**

#### **Contacter le SAU**

#### **Téléphone :**

Les numéros locaux pour chacune des villes sont :

- Gatineau : 819 772-3382, poste 728 Jonquière : 418 695-7982, poste 728 Longueuil : 450 928-7438, poste 728 Montréal : 514 873-3315, poste 728 Rimouski : 418 727-3600, poste 728 Rouyn-Noranda : 819 763-3001, poste 728 Sainte-Thérèse : 450 430-3611, poste 728 Sept-Îles : 418 964-8420, poste 728 Sherbrooke : 819 820-3382, poste 728 Trois-Rivières : 819 371-6711, poste 728
- Appels interurbains (sans frais) : 1 866 423-1006

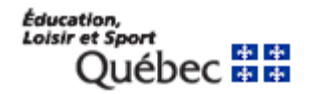

**Rôle du responsable de l'effectif scolaire dans les établissements d'enseignement privés**

- **Agir comme intervenant de première ligne auprès du MELS**
	- **Servir d'interlocuteur entre le réseau et la DOFR**
- **Diffuser l'information reçue aux autres installations**
- **Récupérer les messages, avis, requêtes ou renseignements du MELS et y donner les suites appropriées**
- **Recevoir et traiter les demandes de pièces justificatives**

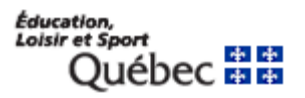

**Nouvelles écoles ou nouveau personnel en poste**

- **Site Internet de la Direction générale du financement et de l'équipement (www.mels.gouv.qc.ca/dgfe)** 
	- **- Pour les é.p. agréés**
		- **Section « Publications »**
			- **Règles budgétaires 2009-2010**
			- **Mandat du vérificateur externe 2008-2009**
			- **Droits de scolarité exigés pour les élèves venant de l'extérieur du Québec – Grille d'analyse pour les é.p. (2009-2010 à venir nov. 09)**
			- **Formulaires 2009-2010**
		- **Sections « Productions » (accès sécurisé)**
			- **Bilans**
			- **Autres listes : coordonnées des responsables**

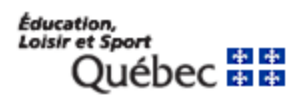

# **Nouvelles écoles ou nouveau personnel en poste**

- **- Pour les é.p. non agréés**
	- **Section « Publications » ou « Productions »**
		- **Formulaires 2009-2010 : Attestation de présence obligatoire**
		- **Listes du système Charlemagne (établissements d'enseignement privés) : Remarques liminaires (à venir nov. 09)**
- **Site extranet Charlemagne**
	- **Formation – Contenu des sessions PPS – Formation sur le système Charlemagne FGJ – Partie 3** 
		- **Présentation aux é.p. sans fournisseurs de services – octobre 2008 : Document qui présente tous les onglets de ce système (voir sous l'onglet Informations générales (Gérer une adresse) ou tout l'onglet Sanction (si vous devez transmettre des résultats sec.4 et 5)) - Non mis à jour**  Éducation,

#### **Site extranet Charlemagne**

**www.mels.gouv.qc.ca/charlemagne Code d'accès : 456charlemagne mot de passe : regina**

#### **Documentation générale**

**Guides, tableaux synthèses et procédures opérationnelles**

 **Documents essentiels au contrôle de l'effectif scolaire**

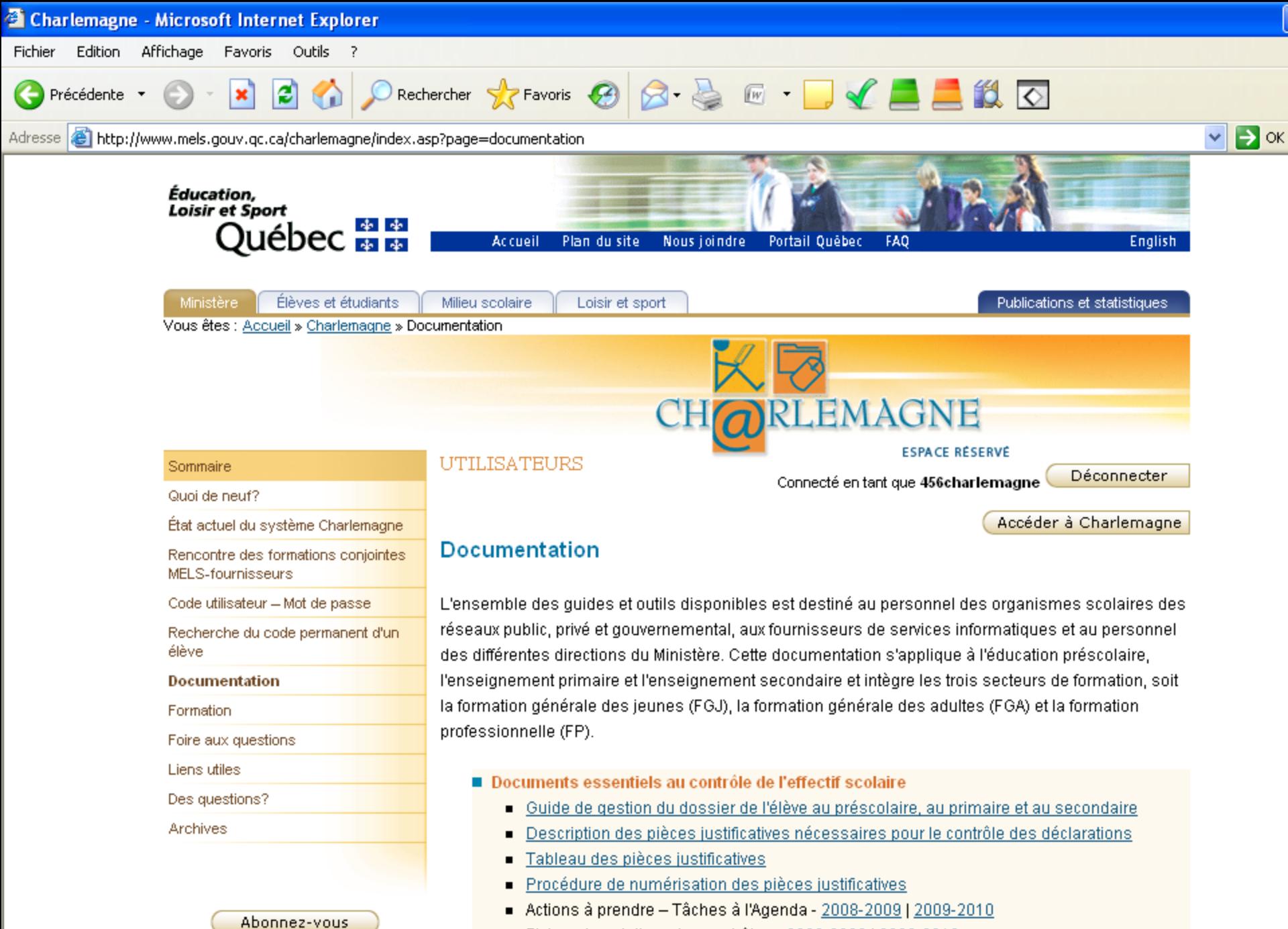

Fiches descriptives des contrôles - 2008-2009 | 2009-2010

#### **Guide de gestion du dossier de l'élève au préscolaire, au primaire et au secondaire**

- **Contient l'information nécessaire à la collecte des données, à leur traitement et à la diffusion des résultats (FGJ, FGA, FP)**
- **Dans le cadre de l'effectif scolaire, voir les chapitres suivants :**
	- **Ch. 6 : Dossier de l'élève (contenu physique, idendité et statut)**
	- **Ch. 8.1 et 8.2 : Contrôles et décision de financement**
	- **Ch. 9 : Cycle opérationnel**
	- **Ch. 10 : Assises réglementaires**
	- **Ch. 12.1 et 12.2 : Charlemagne et l'Agenda des tâches**

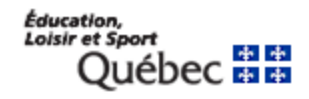

**Description des pièces justificatives nécessaires pour le contrôle des déclarations**

**Pièces justificatives sont énumérées par ordre alphabétique**

 **Pièces justificatives identifiées pour chacun des secteurs de formation (FGJ : formation générale des jeunes) (FP : formation professionnelle) (FGA : formation générale des adultes)**

**Tableaux des pièces justificatives**

**Actions à prendre et Fiches descriptives des contrôles**

- **Un pour chaque contrôle**
	- **Résume les démarches administratives et les actions à prendre**
	- **Indique les pièces justificatives à joindre à l'Agenda des tâches**

**Tous les guides affichent des liens hypertextes menant à d'autres documents satellites qui contiennent des renseignements complémentaires.**

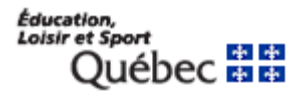

#### **Rappels des grands principes Charlemagne**

- **Refonte de 5 systèmes informatiques en un**
- **Aucun formulaire ou liste en format papier**
- **Permet de déclarer l'effectif dès le début de la scolarisation et de produire des bilans synchronisés**
- **Gère des événements dans le temps (début/fin)**
- **Intégration des contrôles dès la transmission pour une identification rapide des situations ciblées**
- **Nouveaux outils de communications : Agenda des tâches et production des rapports informatisés**
- **En 2009-2010 : plus de contrôles seront générés**

#### **Profil d'accès à Charlemagne**

- **Entente de confidentialité à signer**
- **Annexe 1 : Désignation du répondant**
- **Annexe 3 : Demande d'autorisation d'accès**
	- **Ajouter les nouveaux utilisateurs et demander le retrait de ceux qui ont quitté votre é.p.**
	- **Adapter vos profils d'usager selon vos responsabilités**
		- **- Général : profils 1, 2 et 4 (si ehdaa + 3)**
		- **- Sanction : école sec. – tous les profils**
		- **- Contrôle : profils 9 et 10**
		- **- Agenda des tâches : profil 16 (sanction +17)**

**- Affectation : spécifier les codes organismes : Ne pas indiquer de code, sauf si plus d'une installation et un responsable distinct par installation**

**- Approbation du responsable : signature et date À transmettre au SAU**

- **Certification finale des allocations budgétaires (juillet 09)**
- **Ajustements non récurrents imputables en 2009-2010**
	- **Aviser par lettre la DOFR et joindre les pièces justificatives**
		- **Ajout ou retrait d'élèves : + mettre à jour Charlemagne**
		- **Transferts privé-public : valider liste d'élèves (site DGFE)**
		- **Résident Québec – récup. 90 % : valider données bilan 4**
		- **Dépassement des 900 hres : tâches à annuler dans l'Agenda**
		- **Mandat vérification externe : anomalies décelées par le vérificateur (une erreur financière = une requête à l'agenda)**

# **Calendrier FGJ Charlemagne**

- 
- **19 novembre 2009 – Fin de la collecte**
- 
- 
- 
- 
- 
- **Début avril 2011 – Bilan final (B6)**
- **1er octobre 2009 – Collecte massive**
	-
- **27 novembre 2009 – Bilan d'ouverture (B1)**
- **29 janvier 2010 – Paramètres consultation (B2)**
- **16 avril 2010 – Paramètres initiaux (B3)**
- **3 septembre 2010 – États financiers (B4)**
- **10 décembre 2010 – Analyse états financiers (B5)**
	-

**Note : Toujours viser la veille de ces dates pour être certain que vos déclarations soient traitées par Charlemagne**

#### **Attestations de présence au 30 septembre 2009**

- **S'assurer que tous les renseignements requis y figurent et qu'elles sont dûment signées et datées**
	- **Les renseignements les plus souvent manquants sont :** 
		- **Code installation et ordre d'enseignement**
		- **Signe distinctif de la présence ou d'absence de l'élève**
		- **Date manuscrite de l'enseignant**
		- **Date manuscrite de la direction de l'école (soit le 30 sept. ou une période ne dépassant pas 10 jours ouvrables)**

#### **Type de déclaration à Charlemagne**

#### **- Déclaration Financement – FIN**

- **Pour l'élève présent le 30 septembre 2009 dans une école, ou absent à cette date, mais qui allait en classe avant cette date et dont la fréquentation est confirmée au cours de l'année scolaire 2009-2010**
- **Notion de présence et non seulement de financement – les é.p. non agréés déclarent leurs élèves sous ce vocable**
- **Exception les MELS-MSSS (ex.: hôpital) : Attestation spéciale et tableau**
- **Date de début de fréquentation : toujours 1er septembre 2009 (mais en fonction de la présence au 30 septembre – donc si l'élève quitte le 23 sept. = aucune déclaration pour cet élève)**
- **Date de fin de fréquentation = ou > 1er octobre 2009**
- **Les FIN ou FRE avec des sanctions ne se désactivent pas**

#### **- Déclaration de fréquentation – FRE**

- **Élève qui arrive après le 30 septembre. Les é.p. doivent déclarer tous les élèves qu'ils scolarisent dans Charlemagne, et ce, même si aucun financement n'est rattaché**
- **Date de début de fréquentation : date de la première journée de fréquentation en classe**
- **Sauf si l'élève en situation de conflit de localisation quant à la présence au 30 septembre. Alors la date de début de fréquentation devra être le 1er octobre**
	- **Des pièces justificatives devront être jointes à la requête afin de démontrer la scolarisation de l'élève au 30 septembre**

- **- Déclaration Sanction – SAN**
	- **Nouveau type de déclaration : depuis le 29 juin dernier**
	- **Pour l'élève qui ne reçoit aucune scolarisation au cours de l'année scolaire, mais qui vient passer un examen de sec. 4 ou 5**
	- **Permet la transmission des résultats pour les sessions de janvier et de juin 2010, ainsi que pour les cours d'été, session août 2010**
	- **Peut-être aussi être utilisée pour les années scolaires antérieures**
	- **Ce type de déclaration évite des requêtes en conflit de localisation**

# **Conflit de localisation**

- **Ce sont des déclarations, pour un même élève, et dont les périodes de fréquentation se chevauchent.**
- **Les critères de sélection sont :**
	- **plus d'une déclaration en FGJ pour un élève;**
	- **la date de fin de fréquentation de la première déclaration est absente, ou**
	- **la date de fin de fréquentation de la première déclaration est présente et postérieure à la date de début de fréquentation de la déclaration qui lui succède (ex. : date fin : 20 oct. 09 vs date début : 5 oct. 09 = incohérence)**
	- **Toujours inscrire la première ou la dernière journée de fréquentation en classe (et non pas la date d'inscription ou de l'émission de l'avis de départ)**

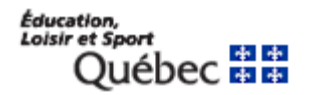

#### **Conflit de localisation – pour tous les é.p.**

- **Une requête à l'agenda sera émise afin d'informer les 2 organismes en cause qu'il y a un conflit de localisation. S'applique à toutes les déclarations de scolarisation (FIN-FRE, FIN-FRE-FRE ou FRE-FRE) et le « financement » est retenu tant que les dates de fin et de début ne sont pas cohérentes, soit la date fin < date début**
- **Pour visualiser l'anomalie des dates, vous devez consulter les déclarations de l'élève (Onglet Déclaration – Gérer une déclaration en FGJ; inscrire le c.p. et cliquer sur Rechercher)**
- **Dès que la requête est réglée, le calcul des mois du transfert privépublic s'effectue et il sera reflété au prochain bilan.** Éducation,

Loisir et Sport

#### **Demande de modification à Charlemagne (pour B3 ou B4)**

- **- Exclusions pour les conflits de localisation**
	- **Déclaration de fréquentation (FRE) dont la date de début de fréquentation est égale ou supérieure au 1er juin de l'année scolaire**
	- **Déclaration dont le code organisme est celui de la Direction de la sanction des études (DSE) : 995000, 995101, 995301 et 995401**
	- **Déclaration dont la date de fin est égale à la date de début d'une autre déclaration**
	- **Deux déclarations de fréquentation (FRE) sans autre mesure dans le même réseau (public, privé ou gouvernemental)**
	- **Deux déclarations dans le même organisme scolaire responsable (commission scolaire, établissement privé ou école gouvernementale)**Éducation,

Loisir et Sport

**Année scolaire 2009-2010 Demande de modification à Charlemagne (pour B4)** 

- **- Transferts privé-public**
	- **Exclusions à tenir compte dans le calcul du transfert privé-public**
		- **les établissements privés spécialisés (pour EHDAA = élève handicapé ou en difficulté d'adaptation ou d'apprentissage)**
		- **les MELS-MSSS - codes bâtiment : xxx850 ou xxx870**
		- **Retour à l'organisme d'origine ou fréquentation scolaire de moins de 10 jours**

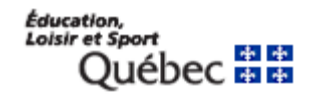

#### **Dépassement de l'âge maximal**

- **Un avis à l'Agenda sera émis pour tous les élèves âgés de 18 ans (régulier) ou 21 ans (EHDAA) - âge au 30 juin 2009**
	- **É.p. agréés : cette année, le contrôle devrait être effectué par le biais d'une requête (pièces justificatives à numériser par l'é.p. avant l'analyse par la DOFR)**
	- **É.p. non agréés : aucun contrôle ne s'applique – vous pouvez annuler les avis**
	- **Cependant, un élève âgé de 19 ans et plus (régulier) ou de 22 ans et plus (EHDAA) ne peut être déclaré qu'en déclaration FRE seulement**

#### **EHDAA – pour les écoles spécialisées**

- **La Direction de l'enseignement privé (DEP) a le mandat d'effectuer la validation des dossiers EHDAA et elle communiquera avec vous (application Access maintenue)**
- **Un avis à l'Agenda sera émis pour tous les nouveaux élèves ou les cas d'alourdissement, et ce, afin de préparer vos dossiers et les pièces justificatives à transmettre à la DEP (et non pas par le biais de Charlemagne)**
- **Nouveau champ à la déclaration FGJ : Programme pour élève ayant une DIM-S (déficience intellectuelle moyenne à sévère) ou DIP (déficience intellectuelle profonde) (3 é.p. concernés – voir Guide déclaration FGJ)**

#### **Autochtones**

- **Nouveau contrôle : un avis à l'Agenda sera émis pour tous les élèves dont le code postal indique le territoire d'une réserve indienne alors qu'aucune entente Autochtones (08) n'a été inscrite à la déclaration**
- **Statistiquement, le MELS veut connaître le dénombrement des élèves qui normalement devraient être scolarisés dans une école d'une réserve indienne et donc financés par le gouv. fédéral**
- **- Réseau public : récupération de subventions prévue aux règles budgétaires - l'avis précise de percevoir des frais de scolarité**
- **- Réseau privé : seulement les écoles EHDAA perçoivent de tels frais, car il n'y a aucun financement par le MELS**
- **Pour régler l'avis : ajouter le type d'entente 08 («+»)**

#### **Ententes entre organismes**

- **Nouveau contrôle : un avis à l'Agenda sera émis pour tous les élèves dont une entente est déclarée à Charlemagne, pour les cas suivants :**
	- **Scolarisation (01 – avec une c.s.) ou (10 – avec un autre é.p.)**
	- **Autochtones (08 – conseil de bande) : ehdaa** *vs* **régulier (public seul.)**
- **Le but est de s'assurer que le code organisme de l'entente est exact. Cliquer sur le numéro de tâche pour visualiser la description détaillée de l'avis; dans le cas d'une erreur de saisie, vous devez transmettre une modification à votre déclaration.**
- **Aucune pièce justificative à transmettre à la DOFR, car c'est un avis qui a été émis et vous pouvez annuler un avis**

#### **Déclaration FGJ – précisions**

- **Données : Toutes les valeurs qui ont déjà été actives dans DCS sont rattachées à la donnée correspondante (ex.: code EHDAA = catégorie; les valeurs 01, 02, 12, … y figurent mais elles ne peuvent être sélectionnées)**
- **Type de déclaration (FIN) : aucune date de début en août 2009, elle égale toujours le 2009-09-01**
- **Type de déclaration (FRE) : élève scolarisé après 30 sept. 2009**
- **Date de fin et motif / date de début : attention conflit localisation**
- **Nombre d'heures de fréquentation - secondaire seulement**
	- **Élève à temps plein (ETP) = 900 hres, sinon inscrire le nbre d'hres correspondant à celui prévu à son horaire. Attention nbre hres = 0**
	- **Ne jamais modifier ce nombre d'hres si l'élève quitte après le 30 sept, c'est la situation au 30 sept. qui prévaut (impact financier)** Éducation,<br>Loisir et Sport

Abec <del>m m</del>

#### **Déclaration FGJ – précisions (suite)**

- **Les champs avec un \* sont obligatoires, d'autres ont des règles de validation - cohérence de données**
- **Ordre d'enseignement – en lien avec les champs**
	- **Classe : pour l'élève en prés. 4 et 5 ans ou sec. 3, 4 et 5**
	- **Parcours : 05 (prés) ou 05 ou 06 (sec) formation générale**

**Ou**

- **Cycle ens. et Année : élève en primaire ou sec. 1er et 2e cycle**
- **Parcours : 05 (prim. et sec 1er ) ou 07, 08 et 16 (sec 2e cycle) Voir tableau synthèse**
- **Code postal : pas d'espace dans le code; les adresses complètes s'enregistrent dans un autre sous-onglet : Gérer une adresse**

#### **Déclaration FGJ – précisions (suite)**

- **Exemption du paiement de droits de scolarité**
	- **É.p. non agréés : toujours inscrire : NON et le champ Code d'exemption est : à blanc**
	- **É.p. agréés : voir la Grille d'analyse des situations pour les élèves venant de l'extérieur du Qc (= contribution financière supplémentaire)**
		- **si l'élève est exempté = inscrire : OUI et le Code de l'exemption correspondant, soit 01 (l'élève répond à l'un des critères du bloc 1) ou 03 (l'élève répond à l'une des exemptions du bloc 2) – ne pas utiliser les codes 05 et 06 si l'exemption 19 ne s'applique pas, car élève = non exempté (voir données au bilan)**
		- **Si l'élève est non exempté = inscrire NON et laisser le champ code d'exemption à blanc**

#### **Déclaration FGJ – précisions (suite)**

- **Admissibilité exceptionnelle - tous les é.p. y sont soumis**
	- **Si l'éléve en prés. 5 ans ou en 1ère année du 1er cycle du primaire ne répond pas au critère de l'âge au 30 septembre, le parent ou l'é.p. doivent faire les démarches nécessaires pour qu'il y ait respect de l'un des articles prévus au Règlement sur l'admissibilité exceptionnelle**
	- **Un rapport du psychologue = valeur 07 – aptitudes particulières**
	- **Ne pas utiliser la valeur 08 – passage précoce au primaire, sauf si l'élève commence en prés. 5 et qu'il gradue en primaire 1-1 au cours de l'année scolaire (ex.: après 1er bulletin)**
	- **Élève de 6 ans en prés. 5 ans : Évaluation obligatoire par l'é.p.; valeur 09 – reprise maternelle ou 10 – entrée tardive**
	- **Vous ne déclarez une valeur qu'une seule fois dans la vie scolaire de l'élève** Éducation, Loisir et Sport

34

# **Déclaration FGJ – précisions (suite)**

- **Champs de données pour les é.p. agréés seulement :**
	- **Service de garde**
	- **Transport scolaire**
	- **Entité Aide à la pension**
- **Catégorie et Type de programme particulier : lien avec GDUNO**
- **Élève pensionnaire : champ obligatoire et en lien avec GDUNO**
- **Données socio-démographiques : langue maternelle et parlée à la maison**
- **Les « Entités » suivantes s'ajoutent à la déclaration en cliquant sur la petite case « + » (à droite) et ils s'annulent en recliquant sur la même case, mais qui affiche maintenant un « - »**

# **Déclaration FGJ – précisions (suite)**

- **Entité EHDAA - seulement pour les é.p. spécialisés**
	- **Type de regroupement (valeur = 05 - école spéciale)**
	- **et Plan d'intervention = OUI ; ces 2 données sont obligatoires**
	- **Catégorie à déclarer, selon l'handicap de l'élève**
	- **Programme pour élève ayant une DIM-S ou DIP (3 é.p. seulement)**
- **Entité Autres mesures**
	- **Valeur 03 - élève avec grand retard scolaire (SAF = soutien à l'apprentissage du français) : l'élève doit être âgé de 9 ans et + (au 30 sept)**
- **Entité Aide à la pension**
	- **La déclaration doit être sauvegardée avant d'être en mesure d'utiliser le bouton « Adresse » - ce renseignement est obligatoire pour l'émission de l'allocation** Éducation,

Loisir et Sport

#### **Déclaration FGJ – précisions (suite)**

- **Entité Ententes entre organismes**
	- **Généralement é.p. agréés (sauf si é.p. ehdaa non agréé – ann. M)**
		- **01 (scolarisation) : en lien avec la mesure 30120 – FSHR (frais de scolarité hors réseau) et dont le financement est rattaché à une présence au 30 sept. (FIN seulement); donc aucune entente FSHR ne peut être signée pour un élève qui arrive après cette date (entité à blanc)**
		- **02 (transport) et 03 (service de garde) : selon les ententes signées et toujours en fonction du 30 sept. seulement**
		- **10 (scolarisation entre é.p.) : selon le protocole d'entente**
	- **Pour tous les é.p. : 08 (autochtones) : pour déclarer un élève résidant sur le territoire d'une réserve amérindienne**

#### **Déclaration FGJ – précisions (suite)**

- **Télétransmission par un fournisseur de services**
	- **Assurez-vous que vos données dans votre ordinateur soient identiques à ce que vous voulez déclarer à Charlemagne (CHA)**
		- **Élève en départ après le 30 sept. : date de fin et motif (et non désactivation de la FIN ou modification au nbre d'heures)**
		- **Modification d'un dossier d'élève pour l'interne : vérifier que ladite modification n'a pas été transmise par automatisme à CHA**
		- **Inversement, modification directement à CHA pour régler un conflit localisation - ne pas oublier de mettre à jour vos données dans votre ordinateur, car le conflit va se réactiver à la transmission de résultats scolaires ou d'un changement d'adresse**

**Suivi de collecte ou Gérer une déclaration en FGJ**

- **Aucun fournisseur de services – saisie directement dans CHA, sous l'onglet Déclaration**
	- **Ajout des élèves en poursuite de scolarisation à votre é.p.**
		- **choisir Gérer l'évolution de la clientèle; inscrire le code d'installation (xxx501), choisir l'année scolaire 2008-2009 et cliquer sur Rechercher**
		- **la liste des élèves s'affichera et vous cliquez sur la case « + » (à droite) pour ceux qui sont toujours à votre é.p. : une déclaration 2009-2010 « préremplie pour certains champs » sera à valider et à compléter pour les autres champs (dont la date de début : 2009-09-01) ensuite enregistrer**
		- **Ne pas supprimer les élèves qui ont quitté le 30 juin 2009**

#### **Suivi de collecte ou Gérer une déclaration en FGJ**

- **Aucun fournisseur de services – saisie directement dans CHA**
	- **Ajout des nouveaux élèves**
		- **Ne pas oublier de saisir les adresses au préalable (onglet Informations générales, choisir Gérer une adresse)**
		- **Sous l'onglet Déclaration, choisir Gérer une déclaration en FGJ; inscrire le code permanent de l'élève et cliquer sur Créer**
		- **une déclaration 2009-2010 « vierge » sera à remplir pour tous les champs de données en lien avec la scolarisation de l'élève, ensuite enregistrer**
		- **Toujours inscrire le bon code d'installation (organisme scolaire) ou le bon Type de déclaration (sinon, il faut radier la déclaration erronée et saisir une nouvelle déclaration)** Éducation,

#### **Validation rapide des données**

- **Pour connaître rapidement le dénombrement de votre effectif scolaire déclaré à CHA, cliquer sous l'onglet Déclaration**
	- **choisir Gérer l'évolution de la clientèle; inscrire le code d'installation (xxx501), choisir l'année scolaire 2009-2010 et cliquer sur Rechercher**
	- **la liste de toutes vos déclarations 2009-2010 s'affichera = FIN et FRE actives**
	- **En cliquant, sur un code permanent, la déclaration de l'élève s'affichera et vous pouvez alors en modifier le contenu.**
	- **Pour revenir à l'écran précédent : cliquer sur « l'onglet de la déclaration » Recherche**

#### **Charlemagne – onglet Soutien à la tâche**

- **Production d'un rapport, d'une liste ou d'un fichier**
	- **(ne pas oublier de consulter les procédures opérationnelles)**
	- **Produire la qualification FGJ préscolaire/primaire**
	- **Produire la qualification FGJ secondaire**
		- **- Rapport en format PDF – à imprimer pour validation**
		- **- contient les dénombrements de vos déclarations FIN, pour chacun des champs de saisie de données de vos élèves et par niveau scolaire**

**- permet ainsi d'orienter votre recherche d'élèves dans le cas d'incohérences de données** 

**- Attention au Type de dénombrement car ces rapports peuvent être demandés en qualification quotidienne (données recensées la veille) ou à l'un des 6 bilans (choix à sélectionner)**

#### **Charlemagne – onglet Soutien à la tâche**

- **Production d'un rapport, d'une liste ou d'un fichier**
	- **Rétro info. opérationnelle déclarations**
		- **- Fichier en format XML – à sauvegarder sur votre bureau afin de le convertir en fichier Access ou Excel (si aucune entité déclarée)**

**- contient le nominatif de toutes vos déclarations (FIN et FRE, actives et désactivées) et pour chacun des champs de saisie des déclarations (FGJ, FP et FGA – plusieurs colonnes à supprimer afin de ne conserver que celles pour lesquelles vous avez déclaré des données)**

**- en lien avec les données de la qualification quotidienne (FIN et recensement à la même date); par la fonction « Données – filtrer ou trier » par type de déclaration, vous pourrez trouver les déclarations incohérentes ou, le cas échéant, celles qui sont manquantes à votre effectif scolaire (pour le 19 nov. 2009 = B1)**

**- Type de dénombrement : qualification quotidienne (données recensées la veille)** 

#### **Charlemagne – onglet Soutien à la tâche**

- **Production d'un rapport, d'une liste ou d'un fichier**
	- **Rétro info. des données au bilan (1/2)**

**- Fichier en format ZIP – à sauvegarder sur votre bureau afin de le décompresser, puis convertir les fichiers XML en un fichier Excel - contient le nominatif des déclarations dont un financement est rattaché (FIN actives et les FRE acceptées en transfert privé-public) et pour chacun des champs de saisie des déclarations (FGJ, FP et FGA), plus, le cas échéant, l'ajout des colonnes suivantes :**

**- DECSN\_FINCM : décision de financement REF ou ACC (Agenda)**

**- NB\_MS\_TRANS\_RES : nombre de mois calculé en transfert privé-public (il faut que le conflit soit réglé pour générer le calcul)**

#### **Charlemagne – onglet Soutien à la tâche**

- **Production d'un rapport, d'une liste ou d'un fichier**
	- **Rétro info. des données au bilan (2/2)**

**- en lien avec les données de la qualification + celles du bilan (FIN et bilan correspondant); par la fonction « Données – filtrer ou trier », vous pouvez valider votre effectif scolaire au 30 septembre 2009, dès le bilan d'ouverture (B1); dans le cas d'incohérences, vous pourrez transmettre vos déclarations pour le prochain bilan (B2). À cette date, il ne devrait manquer que les déclarations des élèves dont le code permanent n'est pas encore attribué et les cas de transfert privé-public. Faire attention aux automatismes afin de ne pas annuler des déclarations ou les modifier par erreur. Note : c'est avec le bilan Paramètres initiaux (B3) que la DGFE produit les Paramètres initiaux 2010-2011 ainsi que la Certification** 

**finale 2009-2010 (avec certains ajouts manuels)** 

**- Type de dénombrement : choisir le bon bilan** 

#### **Site DGFE – onglet Productions**

- **Dépôt des bilans ou autres listes de la DGFE**
	- **Inscrire votre usager et votre mot de passe (de la forme : «ep999cl» où le 999 représente les 3 premiers chiffres de votre code organisme)**
	- **Choisir la production « Listes du système Charlemagne (Établissements d'enseignement privés) »**
	- **Le dernier bilan est toujours celui qui paraît dans la haut de l'écran (de la forme : C. 2008-09 – États financiers (bilan 4))**
	- **Sélectionner un document – version imprimable PDF** 
		- **- Formation générale des jeunes (16 pages)**
		- **- Rapport des élèves non reconnus au financement (le cas échéant)**
		- **- Transfert d'effectif scolaire régulier après le 30 sept. 2008 (…)**
	- **Listes des responsables de l'effectif scolaire (public et privé)** 
		- **– pour régler les conflits de localisation**

# **Demander l'exécution d'un rapport, d'une liste ou d'un fichier**

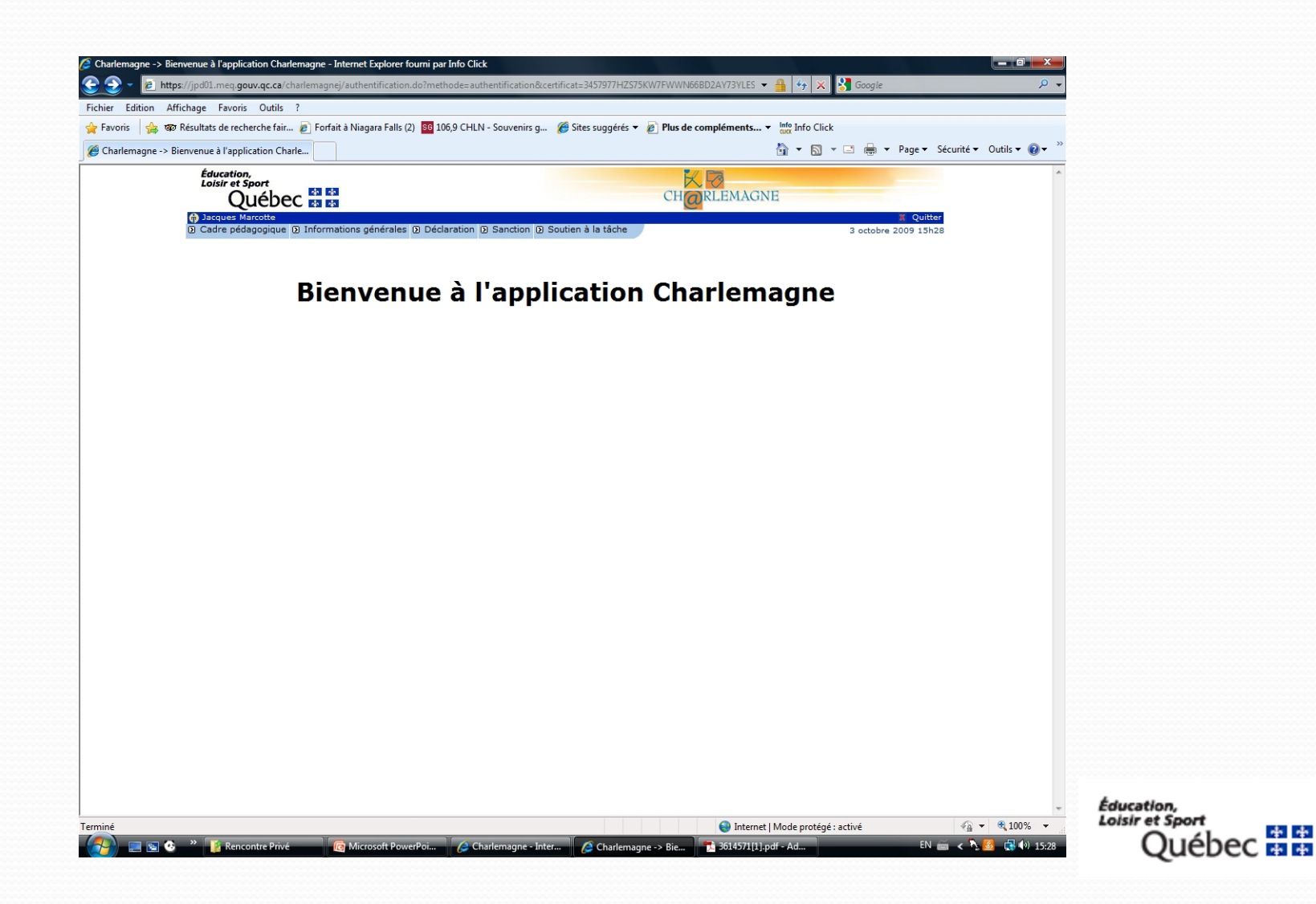

# **Demander l'exécution d'un rapport, d'une liste**

#### **ou d'un fichier**

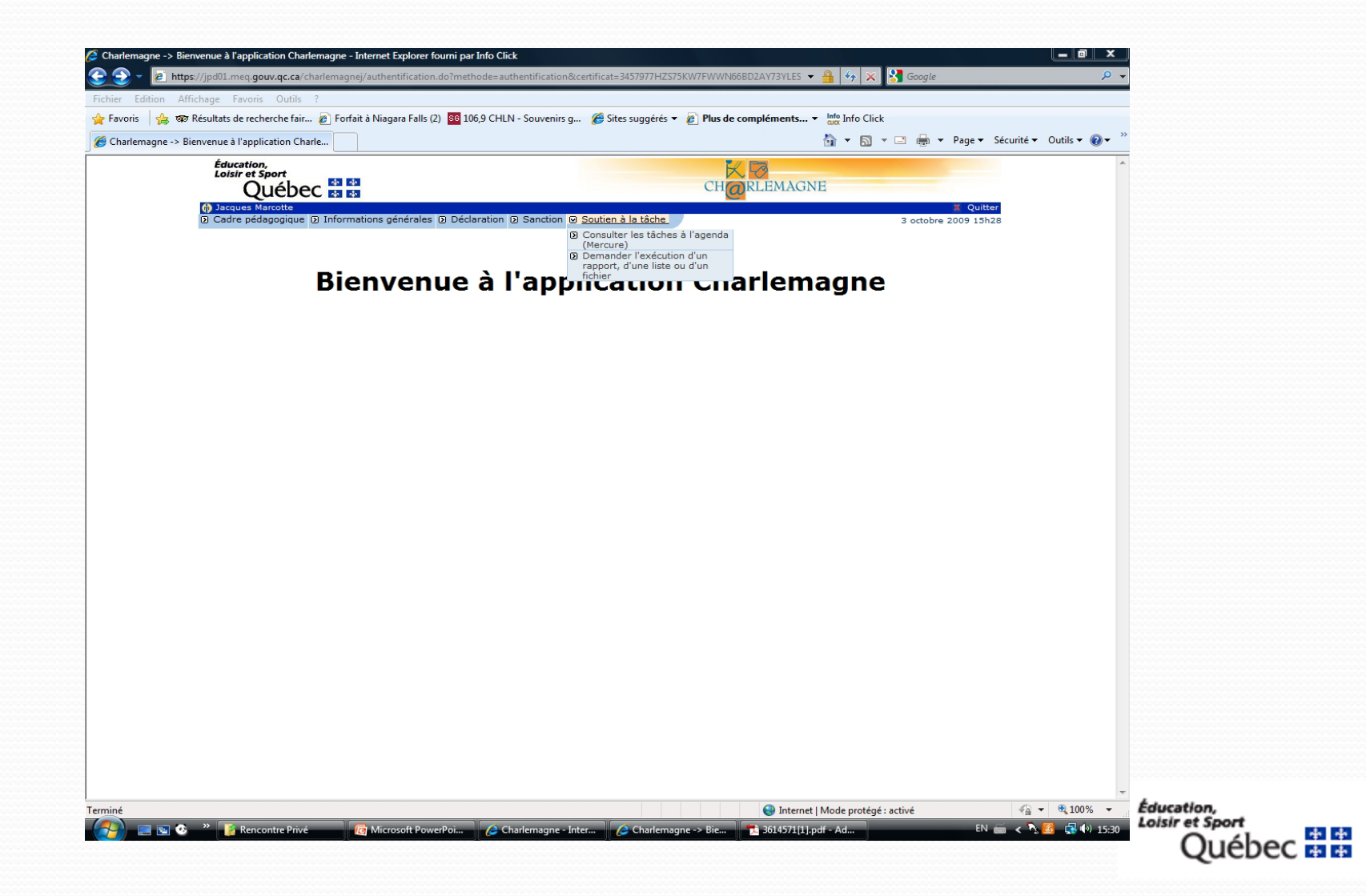

# **Demander l'exécution d'un rapport, d'une liste ou d'un fichier**

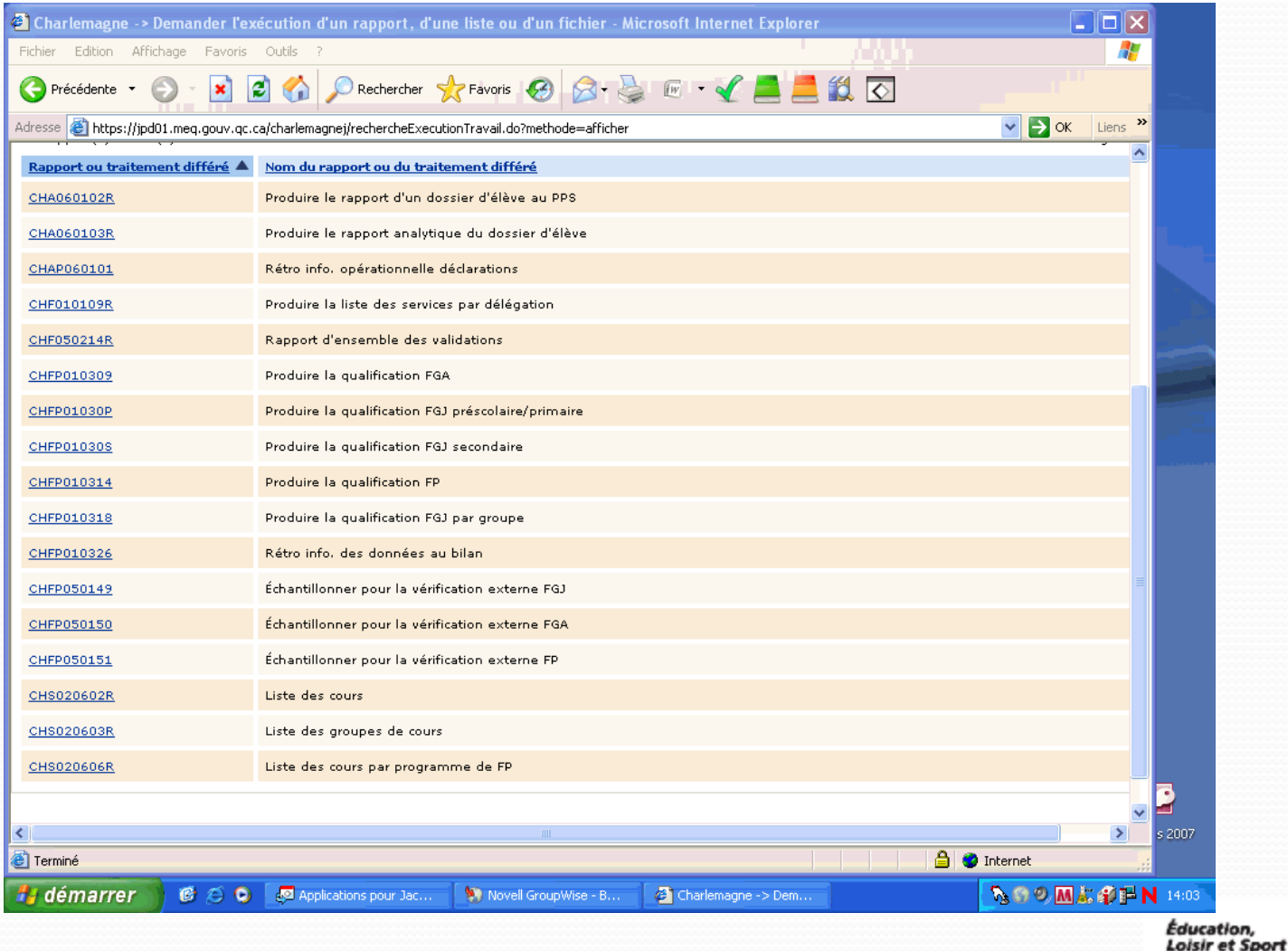

essen<br>Québec 器器

# **Qualification FGJ (préscolaire, primaire)**

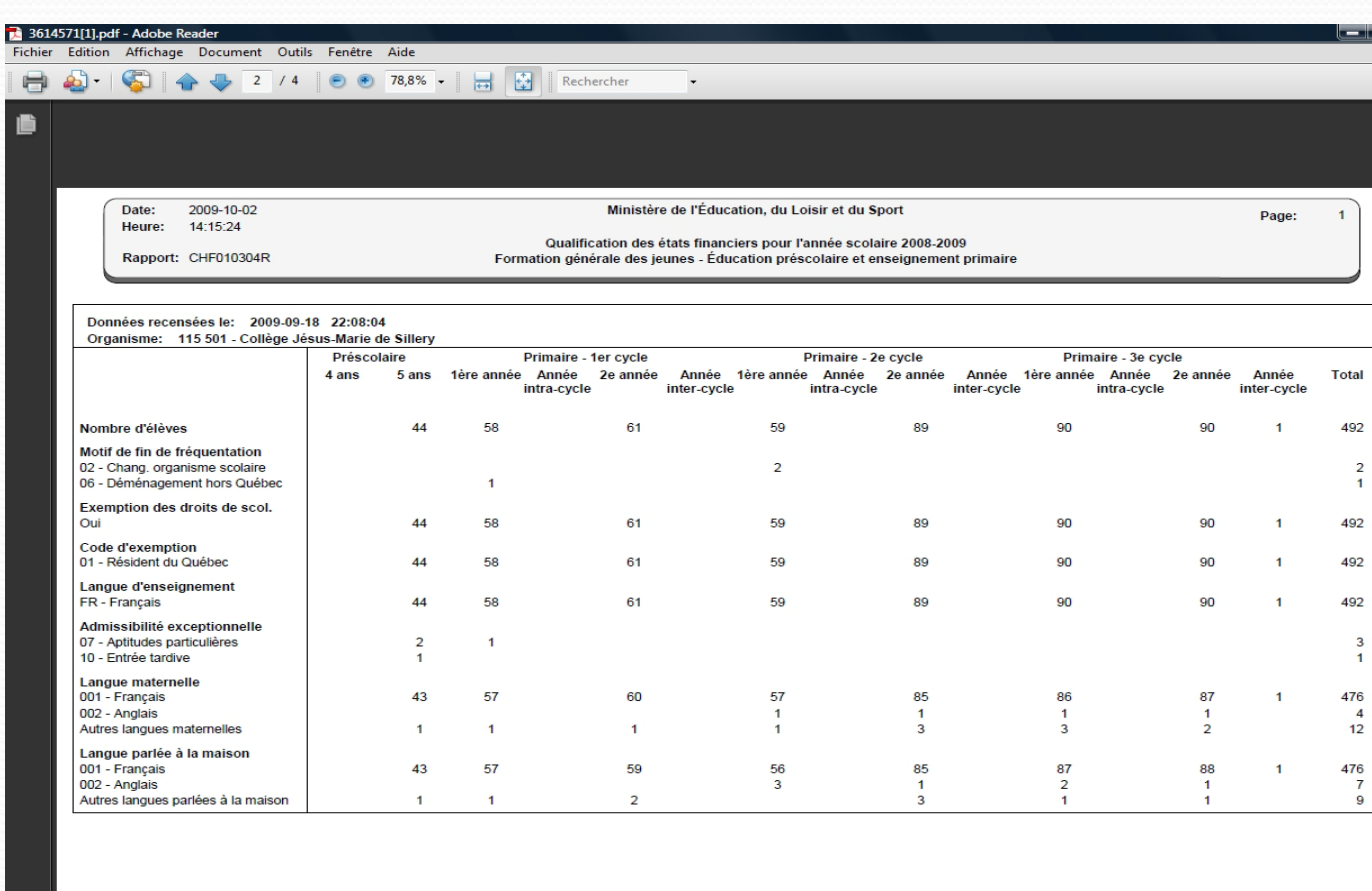

**G** Microsoft PowerPoi... **C** Charlemagne - Inter... **C** Charlemagne -> De...

**R. G.** 

**E.** Rencontre Privé

Éducation, **Loisir et Sport** ebec **E** E

EN 画 < 2 3 5 4 2 6 图 图 4 14:58

3614571[1].pdf - Ad...

# **Rétro info. opérationnelle déclarations et Rétro info. des données au bilan**

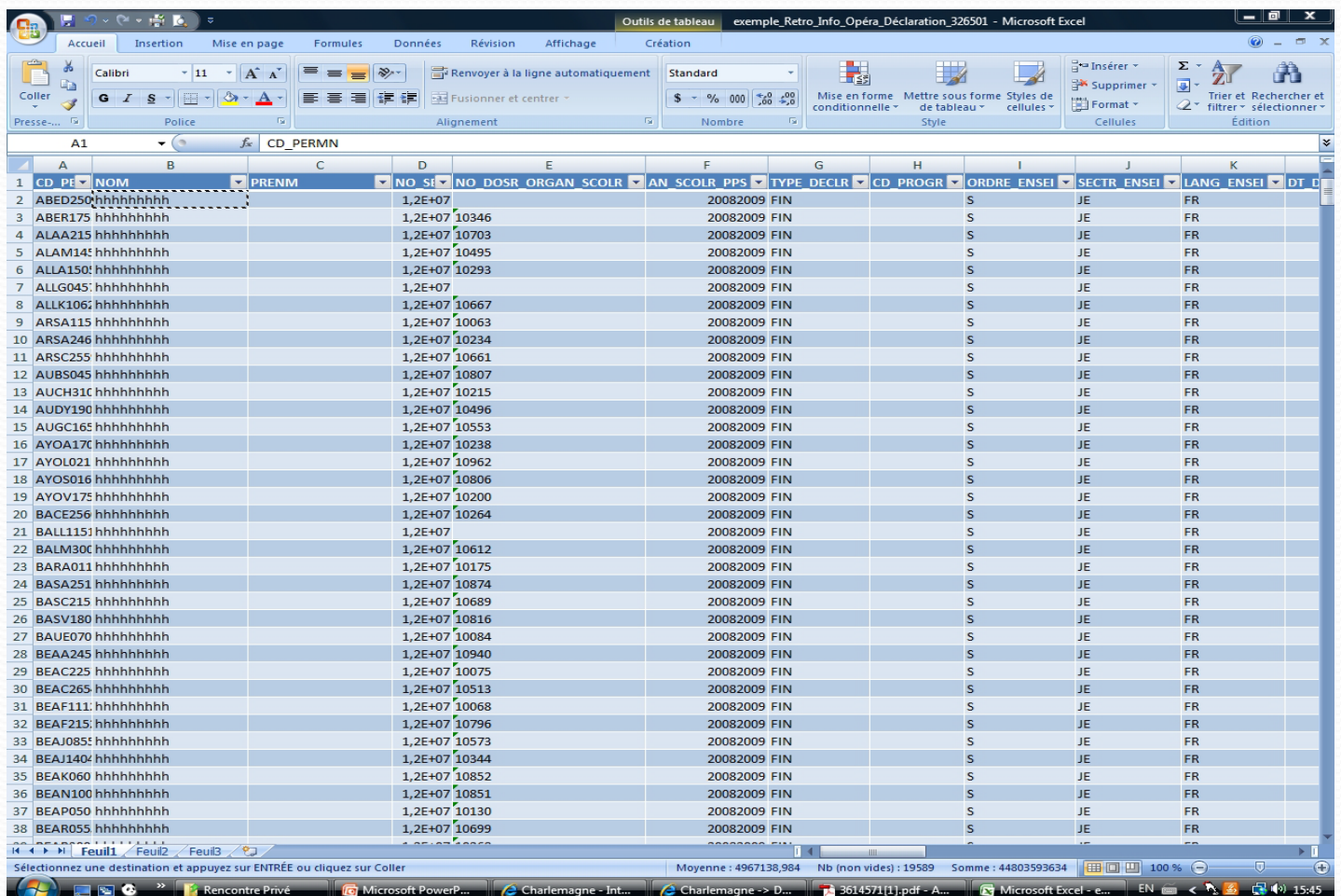

Éducation, **Loisir et Sport** \* \*  $4 - 4$ 

#### **Il y a deux types de tâches :**

#### **AVIS**

- **La tâche porte à la connaissance du destinataire une situation qui demande son attention, sans obligation de réponse et sans date d'échéance**
- **Dans le cas des contrôles, le financement n'est pas encore affecté. Cependant, des actions portant sur les données de la déclaration peuvent dès lors être prises et, dans certains cas, une correction de l'avis permet d'éviter de recevoir une requête**
- **Ne pas prendre en charge un avis**

#### **REQUÊTE**

- **La tâche requiert une action de la part du destinataire avant la date d'échéance indiquée**
- **Une requête est générée car la déclaration de l'élève ne respecte pas l'un des critères du contrôle. Généralement des pièces justificatives doivent être numérisées pour régler le dossier; elles seront analysées par la DOFR. Le financement est retenu jusqu'à ce que la décision finale, de reconnaître ou non le dossier aux fins de financement, soit prise.**
- **Toutefois, une décision peut se régler automatiquement si l'organisme scolaire corrige sa déclaration (ex.: conflit loc. réglé lors d'une modification d'une des dates de fréquentation)**
- **Ne pas prendre en charge une requête « ADAN » ce dossier se règle par le biais d'une demande d'admissibilité à l'enseignement en anglais**

Éducation, Loisir et Sport \*\* **Dec** mm

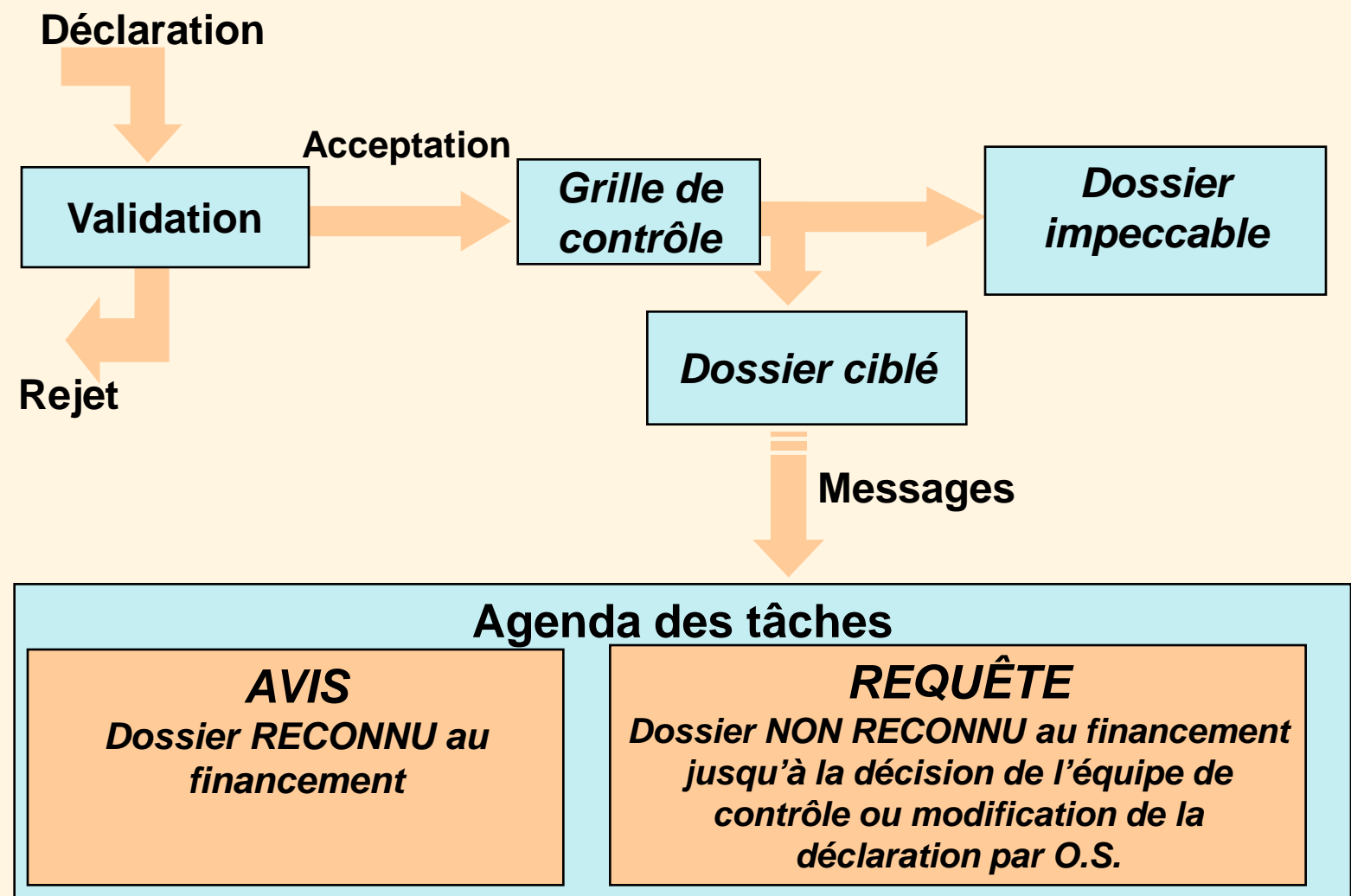

Éducation, **Loisir et Sport** ébec 雨雨

54

- **Prendre connaissance des tâches régulièrement**
- **Respecter les échéances, dans le cas des requêtes, et régler les conflits de localisation le plus rapidement possible**
- **Prendre soin de transmettre toutes les pièces justificatives demandées dans les délais prescrits**

# **Consulter les tâches à l'Agenda (MERCURE)**

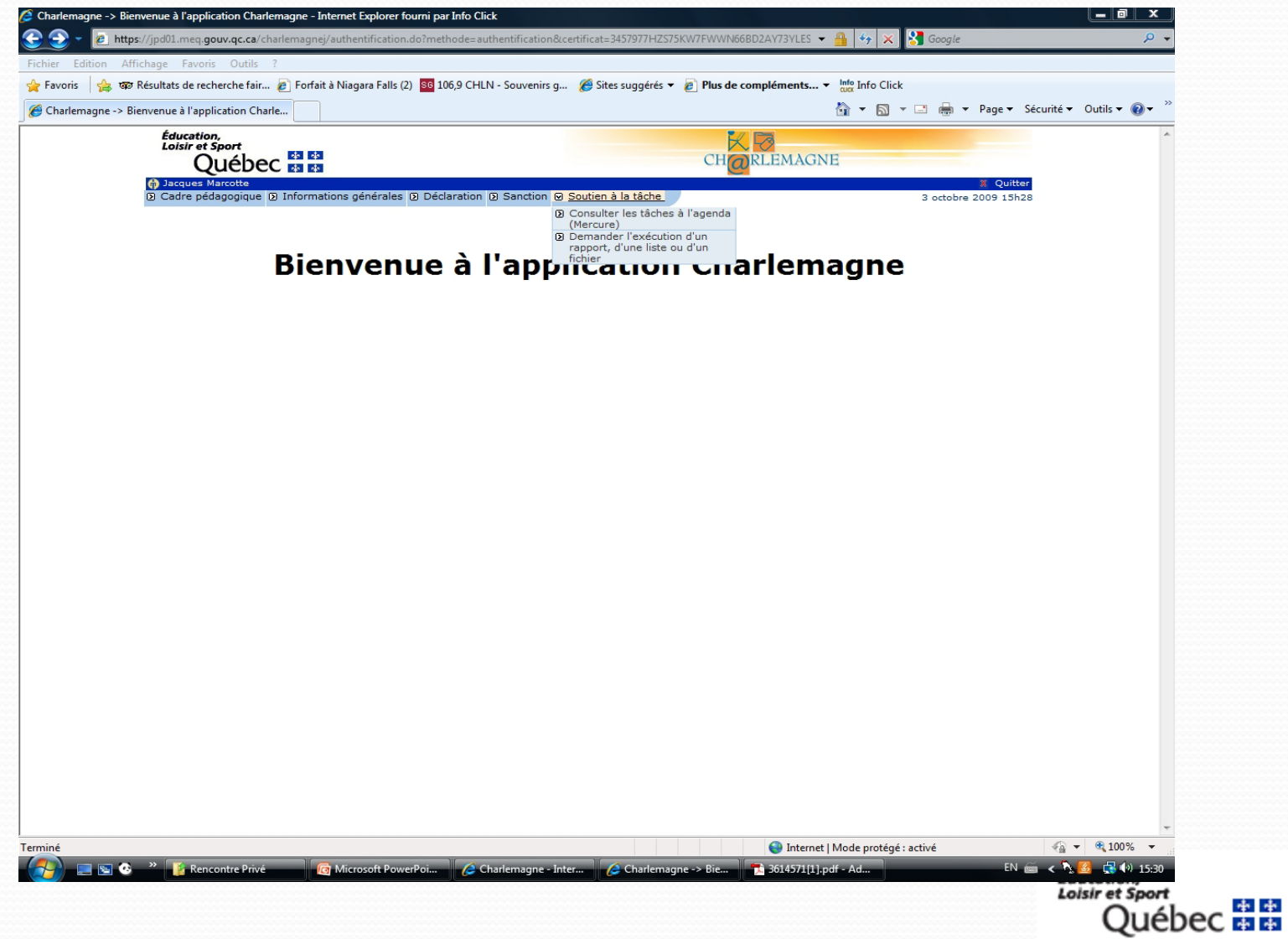

# **Consulter les tâches à l'Agenda (MERCURE)**

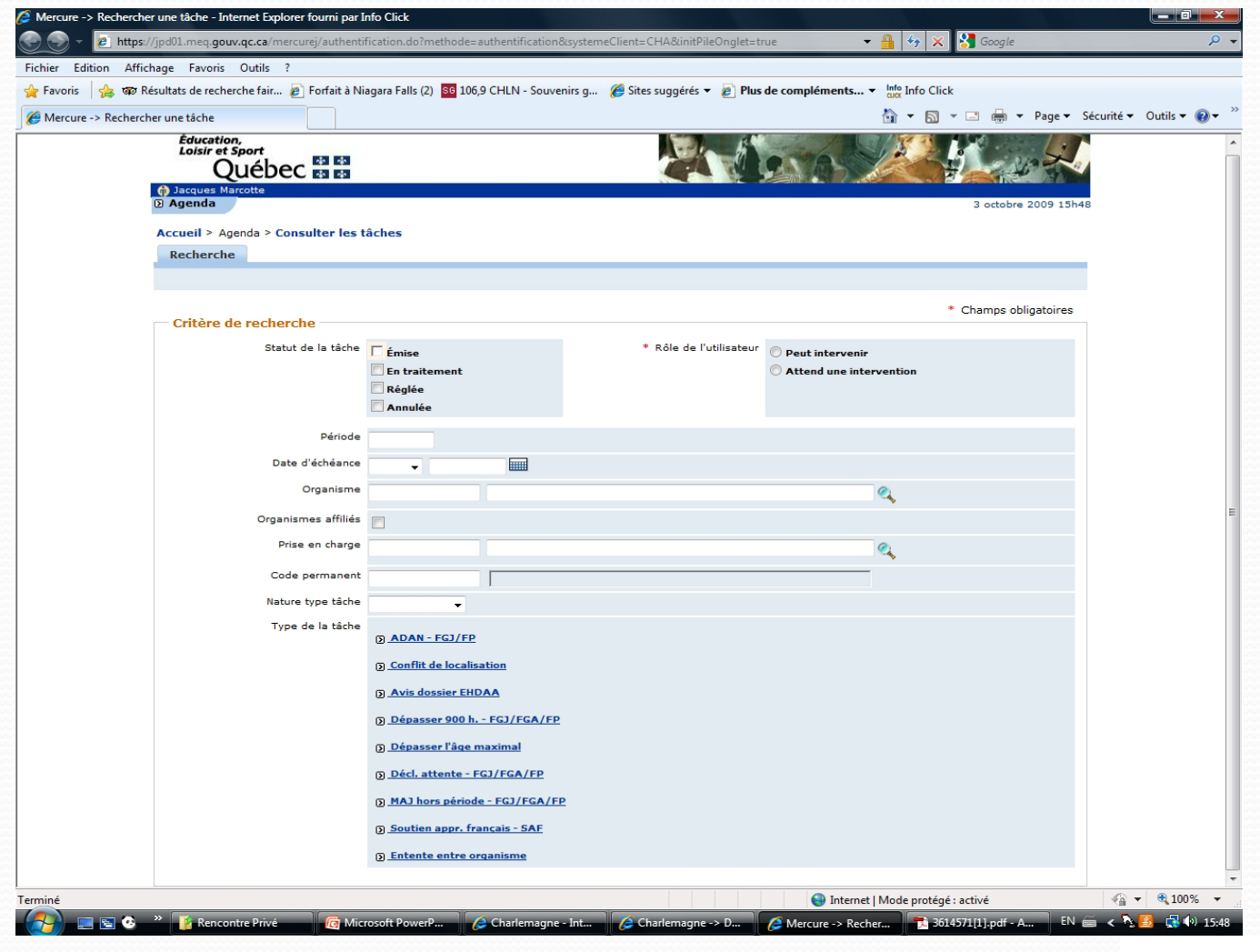

Éducation, **Loisir et Sport** ~<br>ébec <mark>÷ ÷</mark>

# **Consulter les tâches à l'Agenda (MERCURE)**

#### **MERCURE**

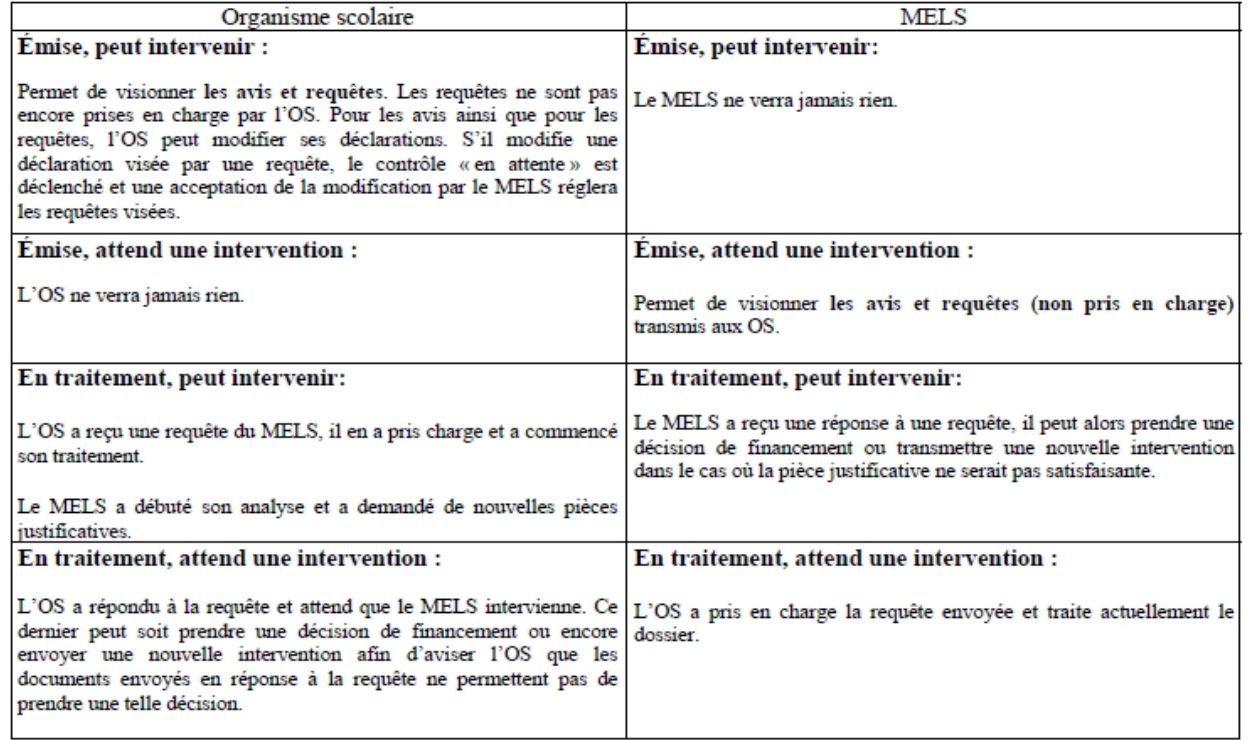

- **Les organismes scolaires doivent visualiser les documents numérisés en format TIFF avant de les transmettre au MELS**
- **Afin que la DOFR puisse statuer en ayant en main tous les éléments pouvant influencer la prise de décision**

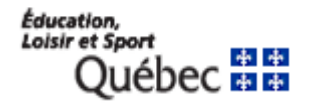

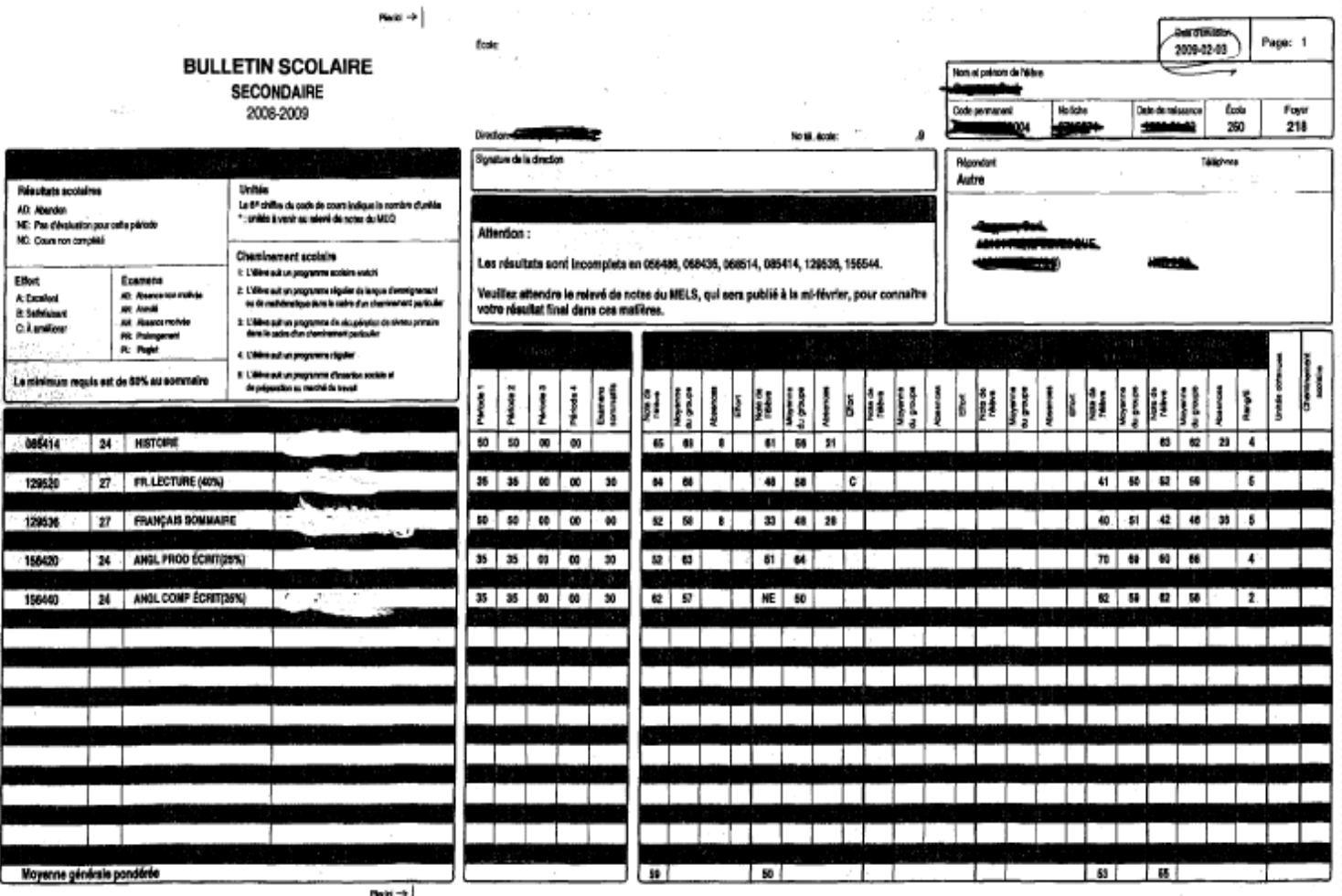

Éducation,<br>Loisir et Sport ebec # #

#### **Caractéristiques minimales requises**

- **Format TIFF (sauvegarder sous extension « .TIF » mais tous les documents de Charlemagne sont écrits « TIFF »)**
- **Nombre de nuances**
	- **Image avec maximum de 256 couleurs ou niveaux de gris**
- **Résolution graphique de qualité** 
	- **300 ppp en noir et blanc**
- **Fichier multipages par document (ex. bulletin 12 pages)**
- **Consulter Charlemagne : Documentation; Procédures opérationnelles; Gérer les pièces justificatives**

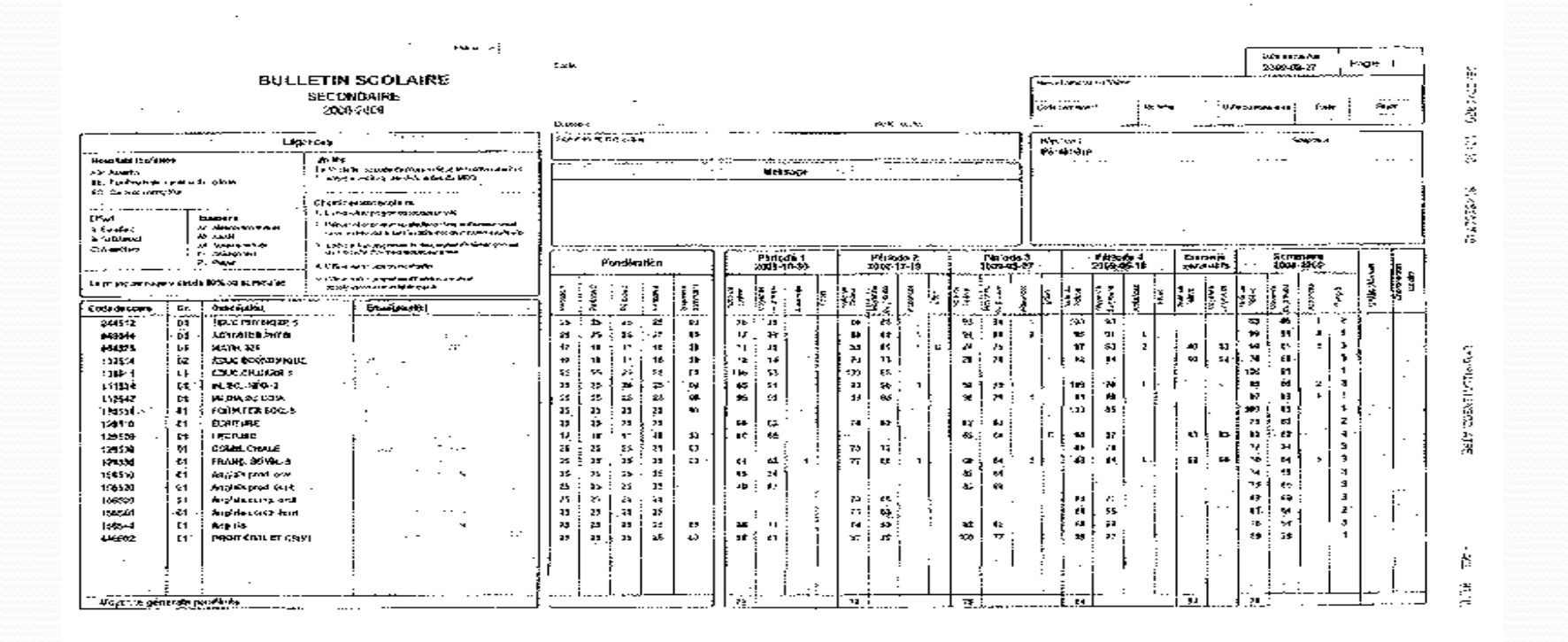

# **Merci pour votre participation**